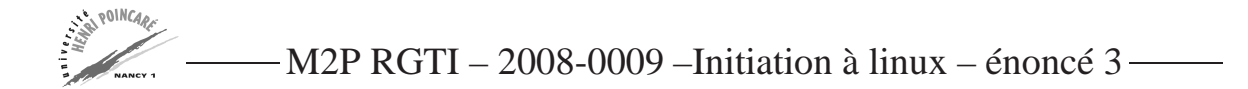

## **Exercice 1**

Ecrire un script bash moyenne. Sh prenant en argument un nombre entier positif  $n$ , et qui affiche tous les nombres de 1 à  $n$ , puis affiche leur moyenne.

## **Exercice 2**

Ecrire un script bash monls prenant en argument un nom de répertoire, et qui parcourt ce répertoire en demandant à l'utilisateur :

- si le parcourt rencontre un fichier, l'affichage de ce fichier,
- si le parcourt rencontre un lien, l'affichage du lien,
- si le parcourt rencontre un sous-répertoire l'affichage du contenu de ce sous-répertoire.

L'interaction avec l'utilisateur se fera au moyen des réponses suivantes :

- o  $\rightarrow$  réaliser l'affichage proposé
- $n \rightarrow$  refuser l'affichage proposé
- q  $\rightarrow$  terminer l'exécution du script

## **Exercice 3**

A présent, nous allons utiliser des fonctions. Une fonction permet d'abstraire d'un script, un traitement qui peut être amené à être utilisé dans différents contextes. En plus de factoriser le code d'un script, une fonction permet de le modulariser.

La syntaxe d'une fonction est la suivante :

```
nom_fonction ()
{
   < contenu >
}
```
Une fonction peut être appelée depuis un script ou le shell comme une commande ordinaire : nom\_fonction arg1 arg2 ...

Dans ce contexte, écrire un script monrm permettant de gérer une poubelle (*i.e.*, un répertoire de stockage temporaire de fichiers, avant suppression).

Le principe de ce script est le suivant :

- le script prend en argument une des chaînes suivantes :
	- -h affiche un texte d'aide
	- -c affiche le contenu de la poubelle
	- -e efface un fichier (*i.e.* le met dans la poubelle)
	- -v vide la poubelle (avec demande de confirmation)
- chacune des fonctionnalités ci-dessus sera implantée via une fonction spécifique.

## **Exercice 4**

Enfin, nous allons revenir aux commandes shell, et porter notre attention sur une commande d'édition de fichiers très utile, à savoir sed.

Avant de commencer cet exercice, lisez la documentation sed jointe, ainsi que la page du manuel de sed.

A l'aide de la commande cat, créez le fichier exo1.txt contenant :

```
Paris Paris
New-York New-York
tokyo Tokyo
londre londre
Le Caire Le Caire
BANGKOK BANGKOK
```
- 1. Avec la commande sed, remplacer les lignes qui contiennent exactement deux mots commençant par une majuscule par 'X'.
- 2. Remplacer les lignes contenant deux fois le même mot par 'X'.
- 3. Dans un éditeur, ajouter après 'Tokyo' les lignes "Mexico Mexico" et "Singapour" et enregistrer dans le fichier exo1b.txt.
- 4. Pour chaque ligne de exo1b.txt constituée d'exactement deux occurrences d'un même mot, ne garder que la première.
- 5. Remplacer la troisième ligne par "Rio".